# **MB800**

Pentium 4 Intel 845G Industrial Motherboard

# **USER 'S MANUAL**

Version 1.0

### **Acknowledgments**

Award is a registered trademark of Award Software International, Inc.

PS/2 is a trademark of International Business Machines Corporation.

Intel and Pentium 4 are registered trademarks of Intel Corporation. Microsoft Windows is a registered trademark of Microsoft Corporation.

Winbond is a registered trademark of Winbond Electronics Corporation.

All other product names or trademarks are properties of their respective owners.

# **Table of Contents**

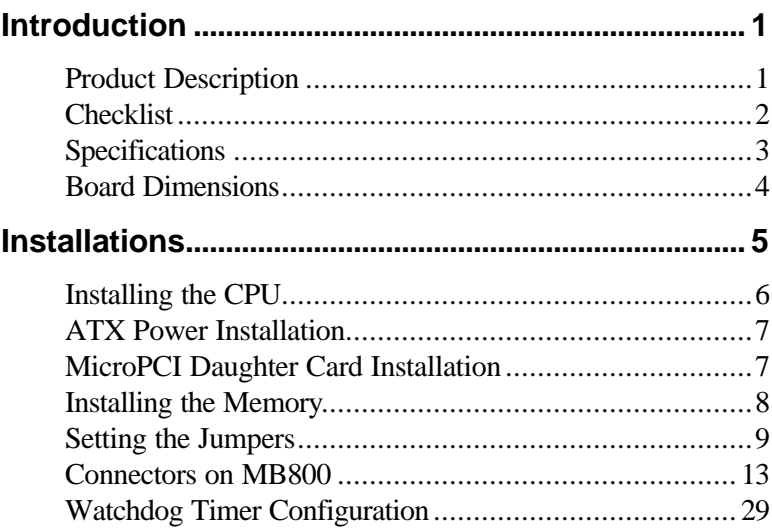

This page is intentionally left blank.

٠

# **Introduction**

## **Product Description**

The world's first Pentium 4 industrial motherboard, MB800, is based on the Intel 845G chipset. It packs the key features of the 845G chipset, including 533MHz processor side bus and integrated LAN and graphics. The 845G chipset includes Intel's new ICH4 I/O control hub that supports USB 2.0 with peak transfer rate of up to 480Mbps.

The AGP4X integrated graphics supports interface such as TV out, LVDS and CRT. It can have up to DVMT 64MB shared memory. Onechannel and dual-channel digital display are supported with resolutions of up to 1600x1200 and 2048x1536 @ 60Hz respectively.

The MB800 motherboard supports Pentium 4 processors of up to 2.6GHz+ and comes optionally with a secondary LAN that supports either up to 1000Mb/s (Gigabit LAN) or 100Mb/s data transfer rate. Two DDR slots on board support up to 2GB of DDR200/266 non-ECC DDR SDRAM modules. Hardware monitoring is available with the Winbond W83627HF chipset on board.

Other special features of the board includes 256-level watchdog timer, DiskOnChip socket, digital I/O (4 in / 4 out) and PCI to ISA bridge. Measuring 305mm by 244mm, MB800 also has an AGP slot, three PCI slots, three ISA slots and a MicroPCI socket. With ISA slots on board and a long life cycle, MB800 is the powerful platform of choice for industrial applications.

# **Checklist**

Your MB800 package should include the items listed below.

- **·** The MB800 Industrial motherboard
- **·** This User's Manual
- **·** 1 IDE Ribbon Cable
- **·** 1 Floppy Ribbon Cable
- **·** 1 Bracket for 1 Serial Port
- **·** 1 Bracket for 2 Serial Ports
	- **·** 1 CD containing the following:
	- **·** Chipset Drivers
	- **·** Flash Memory Utility

# **Specifications**

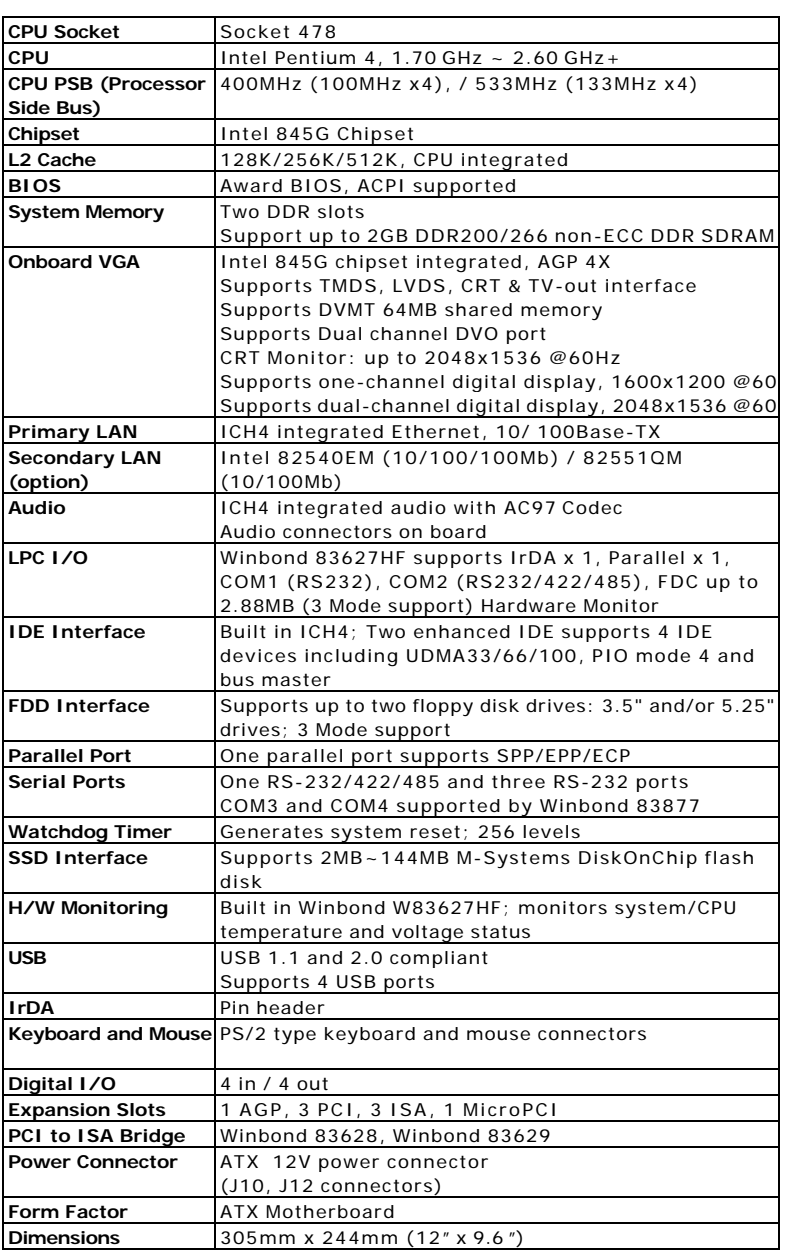

# **Board Dimensions**

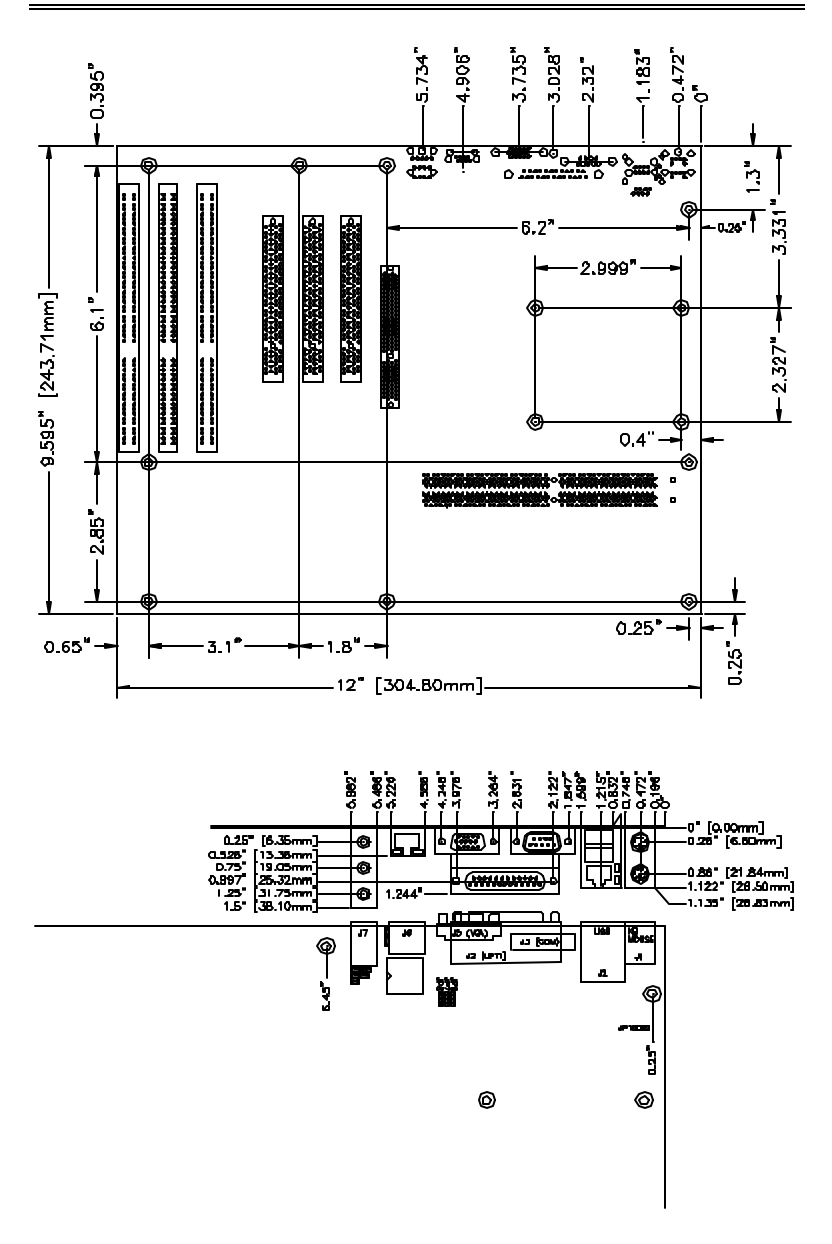

# **Installations**

This section provides information on how to use the jumpers and connectors on the MB800 in order to set up a workable system. The topics covered are:

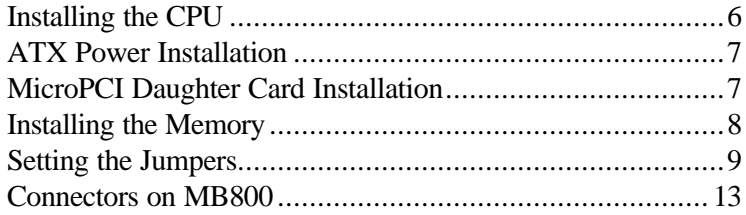

## **Installing the CPU**

The MB800 motherboard supports a Socket 478 processor socket for Intel Pentium 4 processors.

The Socket 478 processor socket comes with a lever to secure the processor. Raise this lever to about a 90° angle to allow the insertion of the processor. Place the processor into the socket by making sure the notch on the corner of the CPU corresponds with the notch on the inside of the socket. Once the processor has slide into the socket, return the lever to the lock position. Refer to the figures below.

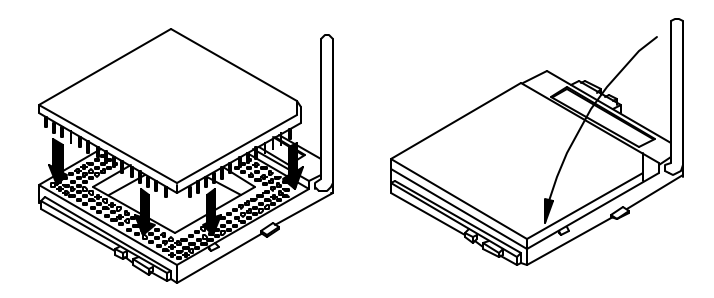

After you have installed the processor into the socket, check if the jumpers for the CPU type and speed are correct.

*NOTE: Ensure that the CPU heat sink and the CPU top surface are in total contact to avoid CPU overheating problem that would cause your system to hang or be unstable.*

# **ATX Power Installation**

Power is provided to the MB800 motherboard with the J10 standard ATX power supply connector and J12 ATX 12V power connector. These two power connectors should be utilized for the motherboard to function.

# **MicroPCI Daughter Card Installation**

To insert the MicroPCI daughter cards, position it at 30° to the PCB and gently push it into the MicroPCI connector (See Figure 1 below). The card will not fit when inserted at an angle of 45° or 15°. Once inserted, slowly press the card towards the PCB until it locks on both sides to the clips of the connector. Screw the card to the PCB to secure the installation. To remove the MicroPCI card, pull the 'clips' sideways as shown in Figure 2 below.

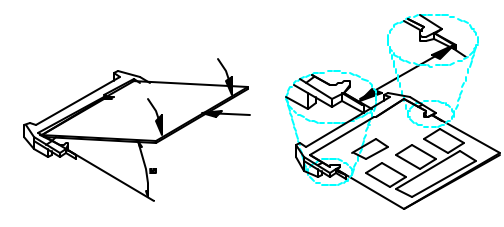

Figure 1. Figure 2.

## **Installing the Memory**

The MB800 motherboard supports two DDR memory sockets for a maximum total memory of 2GB in DDR memory type. The memory module capacities supported are 64MB, 128MB, 256MB, 512MB and 1GB. The following table lists the supported DDR DIMM configurations. Intel 845G supports configurations defined in the JEDEC DDR DIMM specification only (A,B,C). Non-JEDEC standard DIMMs such as double-sided x16 DDR SDRAM DIMMs are not supported.

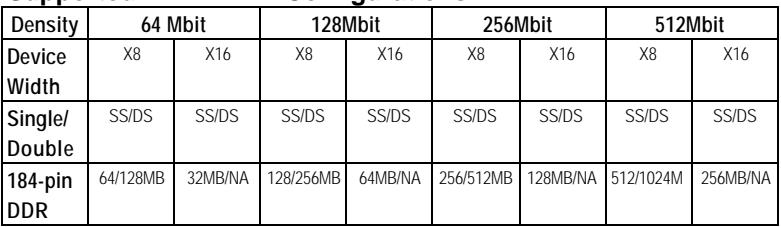

#### **Supported DDR DIMM Configurations.**

#### **Installing and Removing Memory Modules**

To install the DDR modules, locate the memory slot on the motherboard and perform the following steps:

- 1. Hold the DDR module so that the key of the DDR module align with those on the memory slot.
- 2. Gently push the DDR module in an upright position until the clips of the slot close to hold the DDR module in place when the DDR module touches the bottom of the slot.
- 3. To remove the DDR module, press the clips with both hands.

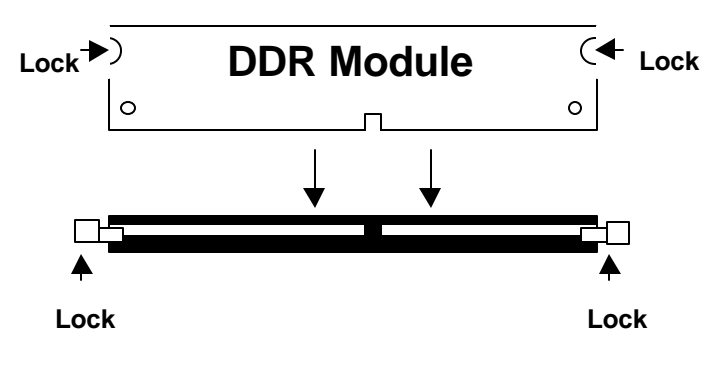

# **Setting the Jumpers**

Jumpers are used on MB800 to select various settings and features according to your needs and applications. Contact your supplier if you have doubts about the best configuration for your needs. The following lists the connectors on MB800 and their respective functions.

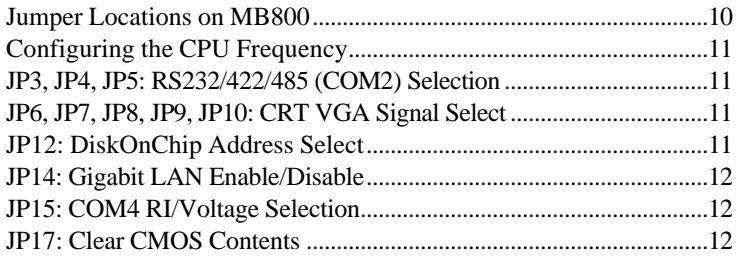

**Jumper Locations on MB800**

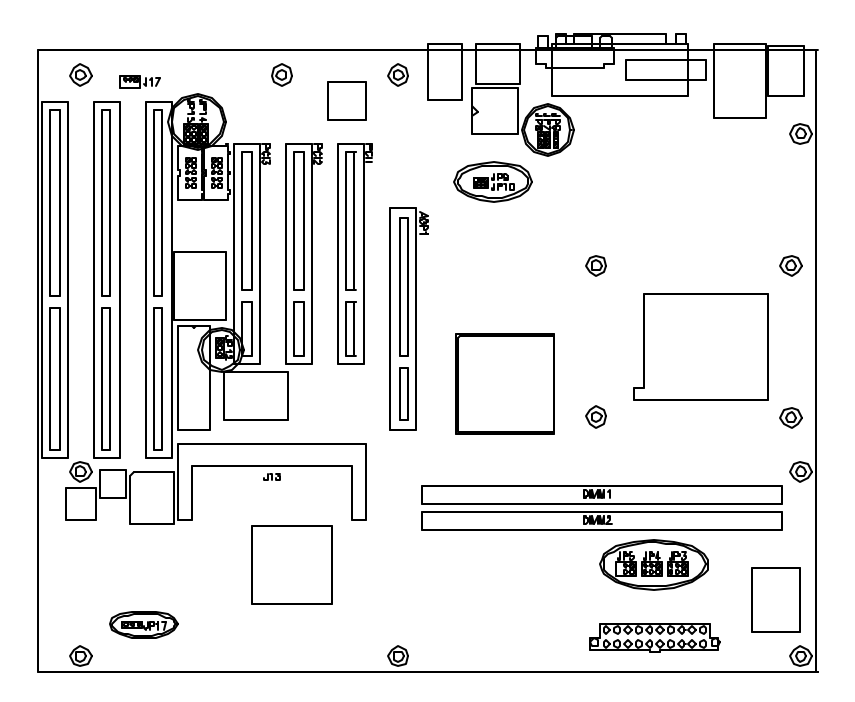

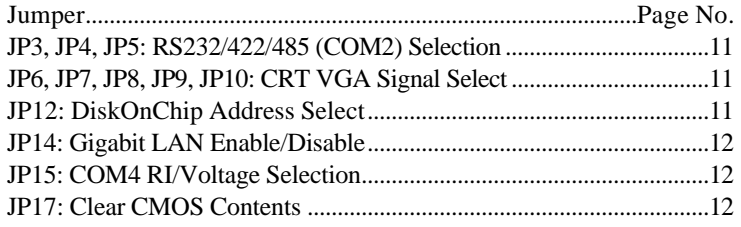

#### **Configuring the CPU Frequency**

The MB800 motherboard does not provide DIP switches to configure the processor speed (CPU frequency). The CPU frequency and processor side bus of the processor can be automatically detected by the motherboard.

#### **JP3, JP4, JP5: RS232/422/485 (COM2) Selection**

COM1 is fixed for RS-232 use only.

COM2 is selectable for RS232, RS-422 and RS-485.

The following table describes the jumper settings for COM2 selection.

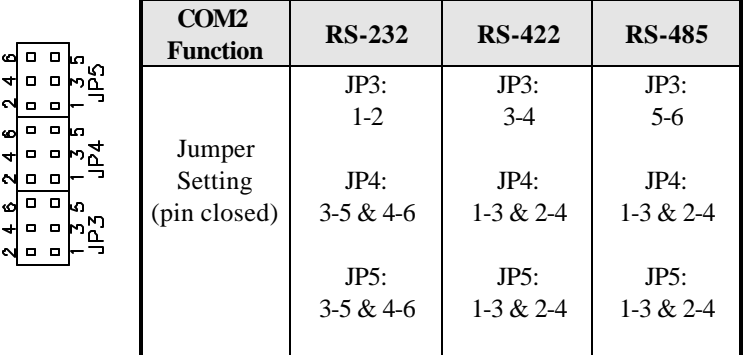

#### **JP6, JP7, JP8, JP9, JP10: CRT VGA Signal Select**

Use JP6, JP7, JP8, JP9, and JP10 to select the CRT VGA signal, either from the on board VGA or from an optional MicroPCI VGA.

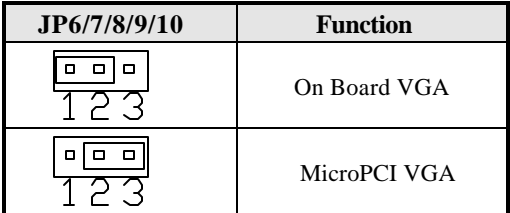

#### **JP12: DiskOnChip Address Select**

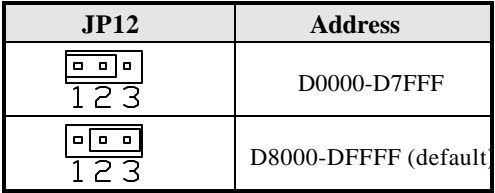

#### **JP14: Gigabit LAN Enable/Disable**

If your motherboard comes with the Gigabit LAN functionality, you can use this jumper to enable or disable it.

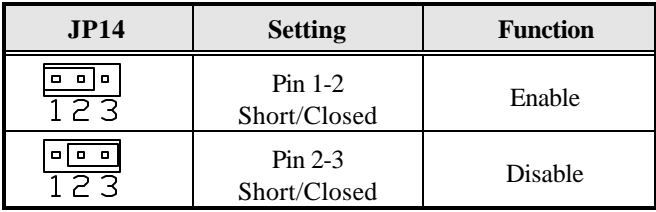

#### **JP15: COM4 RI/Voltage Selection**

The following table describes the jumper settings for COM2 selection.

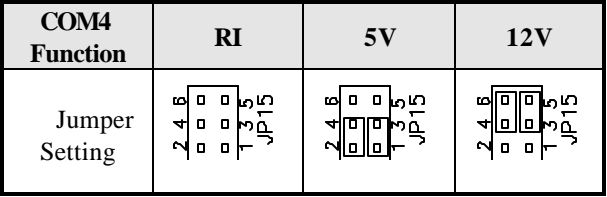

#### **JP17: Clear CMOS Contents**

Use JP17, a 3-pin header, to clear the CMOS contents. *Note that the ATX-power connector should be disconnected from the motherboard before clearing CMOS.*

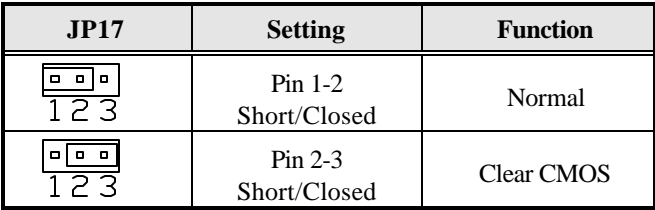

# **Connectors on MB800**

The connectors on MB800 allows you to connect external devices such as keyboard, floppy disk drives, hard disk drives, printers, etc. The following table lists the connectors on MB800 and their respective functions.

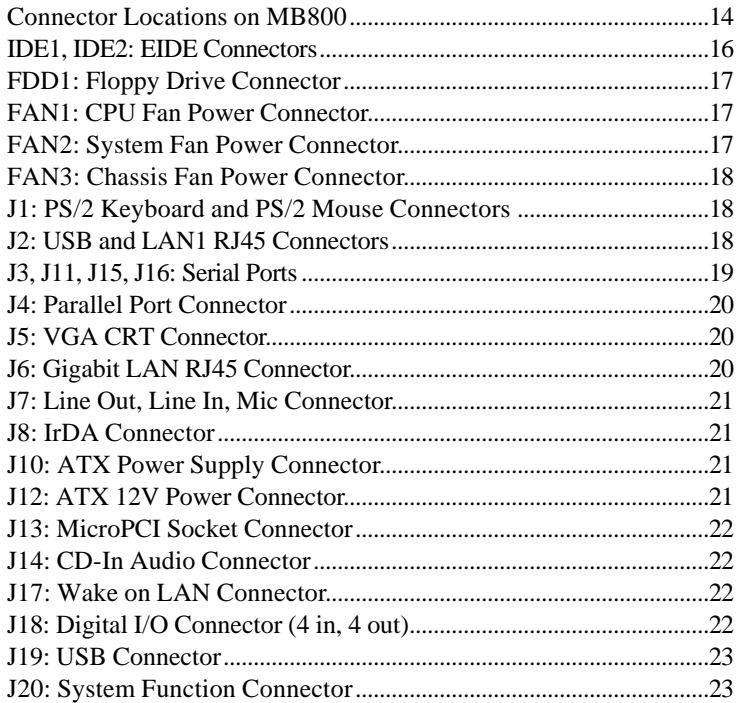

#### **Connector Locations on MB800**

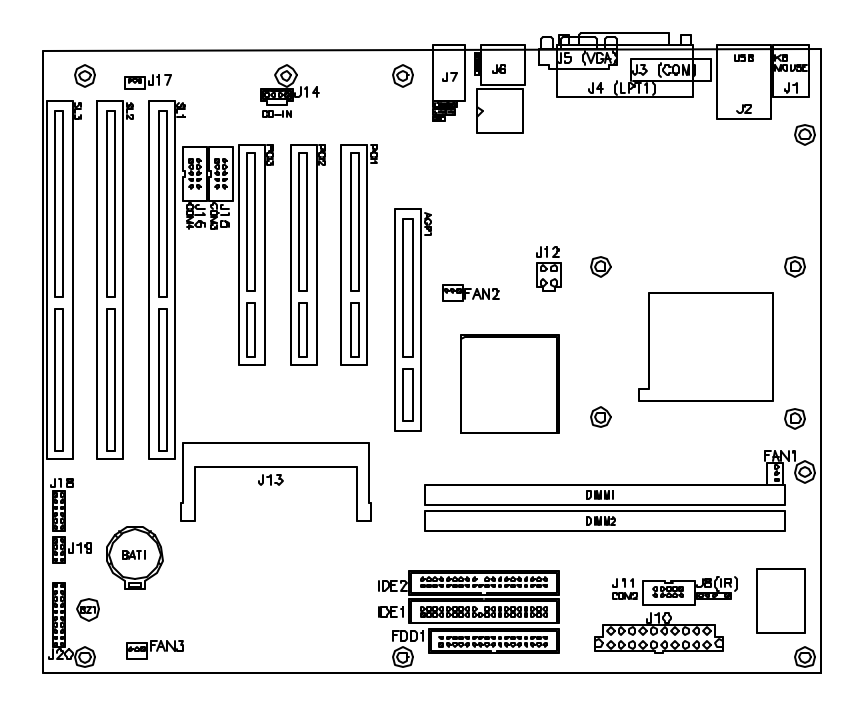

IDE1, IDE2: EIDE Connectors

- FDD1: Floppy Drive Connector
- FAN1: CPU Fan Power Connector
- FAN2: System Fan Power Connector
- FAN3: Chassis Fan Power Connector
- J1: PS/2 Keyboard and PS/2 Mouse Connectors
- J2: USB and LAN1 RJ45 Connectors
- J3, J11, J15, J16: Serial Ports
- J4: Parallel Port Connector
- J5: VGA CRT Connector
- J6: Gigabit LAN RJ45 Connector
- J7: Line Out, Line In, Mic Connector
- J8: IrDA Connector
- J10: ATX Power Supply Connector
- J12: ATX 12V Power Connector
- J13: MicroPCI Socket Connector
- J14: CD-In Audio Connector
- J17: Wake on LAN Connector
- J18: Digital I/O Connector (4 in, 4 out)
- J19: USB Connector
- J20: System Function Connector

1

39

 $\mathbf{1}$ 

#### **IDE1, IDE2: EIDE Connectors**

 **IDE1: Primary IDE Connector**

|                                                                                                    | <b>Signal Name</b> | Pin# | Pin#            | <b>Signal Name</b> |
|----------------------------------------------------------------------------------------------------|--------------------|------|-----------------|--------------------|
| 2<br>$\blacksquare$<br>$\blacksquare$<br>Ξ<br>Ξ<br>п<br>п<br>$\blacksquare$<br>п<br>$\blacksquare$<br>п<br>$\blacksquare$<br>п<br>ь<br>Ξ<br>ь<br>ь<br>п<br>п<br>$\blacksquare$<br>п<br>ь<br>Ξ<br>ь<br>п<br>п<br>п<br>$\blacksquare$<br>п<br>$\blacksquare$<br>п<br>$\blacksquare$<br>п<br>$\blacksquare$<br>п<br>$\blacksquare$<br>п<br>$\Box$<br>п<br>40<br>$\blacksquare$<br>$\blacksquare$<br>IDE1 | <b>Reset IDE</b>   |      | $\overline{c}$  | Ground             |
|                                                                                                    | Host data 7        | 3    | $\overline{4}$  | Host data 8        |
|                                                                                                    | Host data 6        | 5    | 6               | Host data 9        |
|                                                                                                    | Host data 5        | 7    | 8               | Host data 10       |
|                                                                                                    | Host data 4        | 9    | 10              | Host data 11       |
|                                                                                                    | Host data 3        | 11   | 12              | Host data 12       |
|                                                                                                    | Host data 2        | 13   | 14              | Host data 13       |
|                                                                                                    | Host data 1        | 15   | 16              | Host data 14       |
|                                                                                                    | Host data 0        | 17   | 18              | Host data 15       |
|                                                                                                    | Ground             | 19   | 20              | Protect pin        |
|                                                                                                    | DR <sub>O0</sub>   | 21   | $\overline{22}$ | Ground             |
|                                                                                                    | <b>Host IOW</b>    | 23   | 24              | Ground             |
|                                                                                                    | <b>Host IOR</b>    | 25   | 26              | Ground             |
|                                                                                                    | <b>IOCHRDY</b>     | 27   | 28              | <b>Host ALE</b>    |
|                                                                                                    | DACK <sub>0</sub>  | 29   | 30              | Ground             |
|                                                                                                    | IRQ14              | 31   | 32              | No connect         |
|                                                                                                    | Address 1          | 33   | 34              | No connect         |
|                                                                                                    | Address 0          | 35   | 36              | Address 2          |
|                                                                                                    | Chip select 0      | 37   | 38              | Chip select 1      |
|                                                                                                    | Activity           | 39   | 40              | Ground             |

#### **IDE2: Secondary IDE Connector**

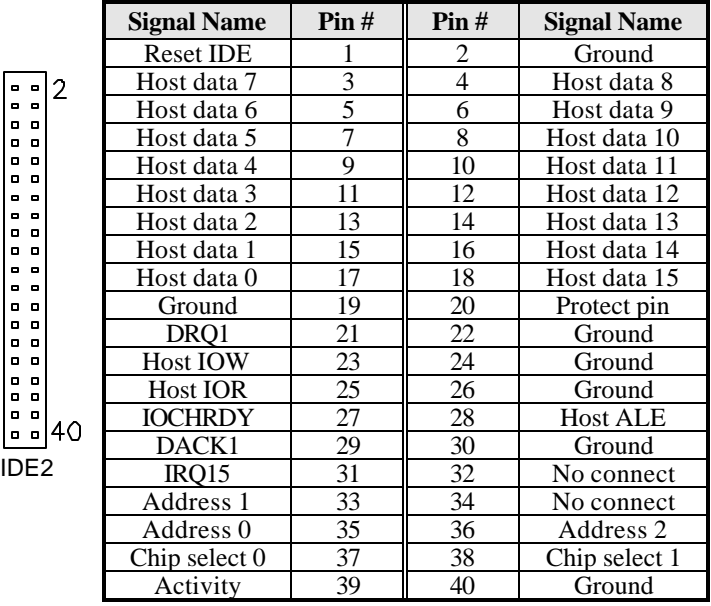

39

#### **FDD1: Floppy Drive Connector**

FDD1 is a 34-pin header and will support up to 2.88MB floppy drives.

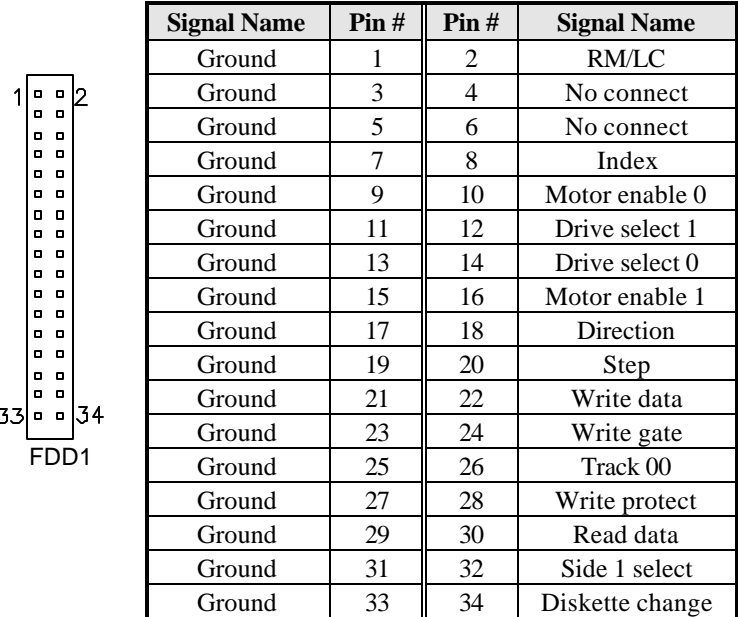

#### **FAN1: CPU Fan Power Connector**

FAN1 is a 3-pin header for the CPU fan. The fan must be a 12V fan.

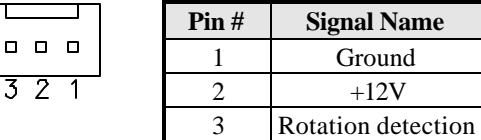

#### **FAN2: System Fan Power Connector**

FAN2 is a 3-pin header for the system fan. The fan must be a 12V fan.

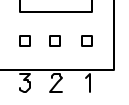

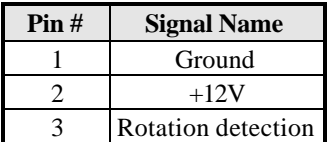

#### **FAN3: Chassis Fan Power Connector**

FAN3 is a 3-pin header for a 12V fan.

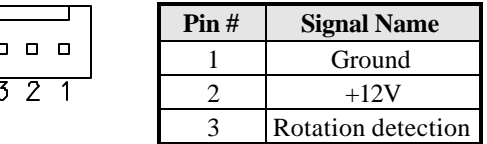

#### **J1: PS/2 Keyboard and PS/2 Mouse Connectors**

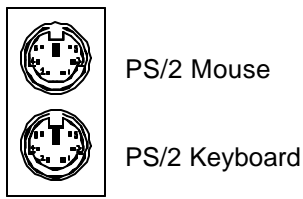

Below are the pin-out assignments of the connectors.

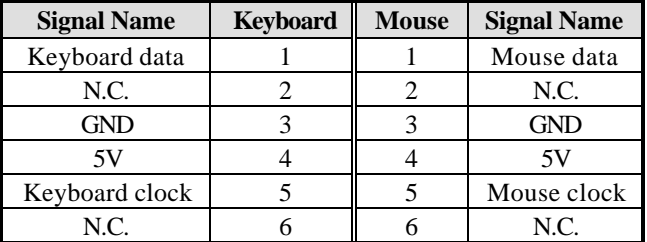

#### **J2: USB and LAN1 RJ45 Connectors**

J2 consists of an RJ-45 connector (top) and two stacked USB ports. Refer to the section below for their respective pin assignments.

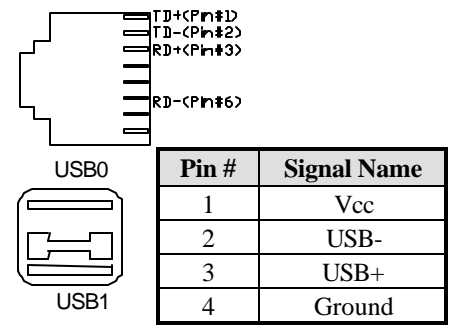

#### **J3, J11, J15, J16: Serial Ports**

J3 (COM1) is a DB-9 connector, while J11 (COM2), J15 (COM3) and J16 (COM4). Refer to the table below for their pin assignments.

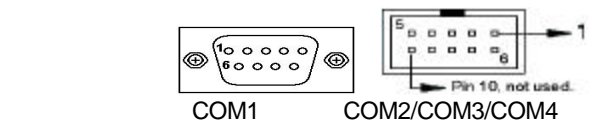

| <b>Signal Name</b>       | Pin# | Pin# | <b>Signal Name</b>   |
|--------------------------|------|------|----------------------|
| DCD, Data carrier detect |      |      | DSR, Data set ready  |
| RXD, Receive data        |      |      | RTS, Request to send |
| TXD, Transmit data       |      |      | CTS, Clear to send   |
| DTR, Data terminal ready |      |      | RI, Ring indicator   |
| GND, ground              |      | 10   | Not Used             |

*J11 (COM2) is jumper selectable for RS-232, RS-422 and RS-485.*

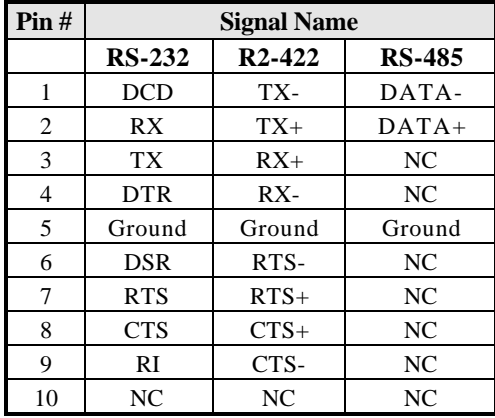

#### **J4: Parallel Port Connector**

The following table describes the pin out assignments of this connector.

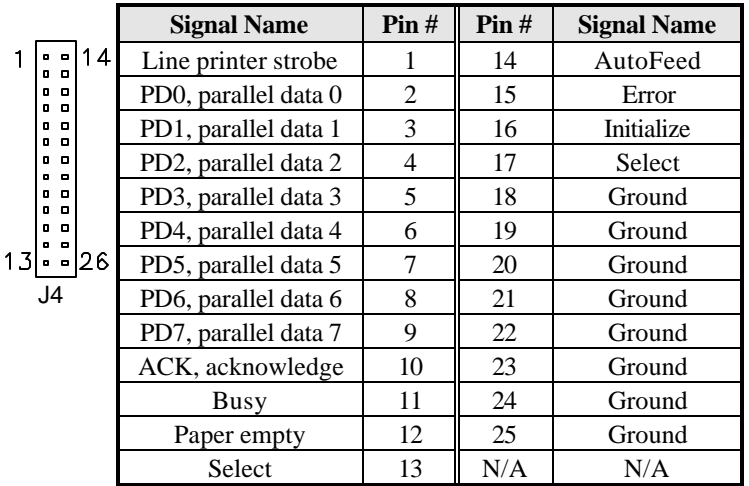

#### **J5: VGA CRT Connector**

J5

The pin assignments of the J5 VGA CRT connector are as follows:

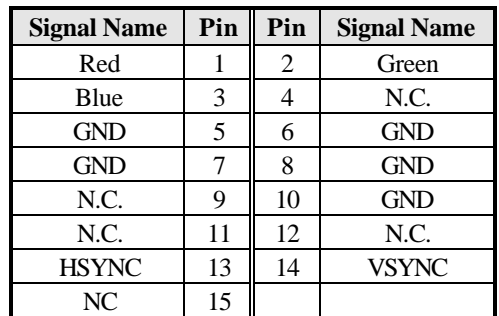

#### **J6: Gigabit LAN RJ45 Connector**

J6 is the Gigabit LAN RJ45 connector.

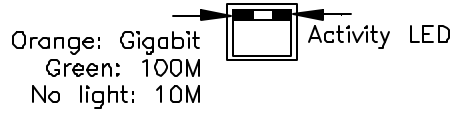

#### **J7: Line Out, Line In, Mic Connector**

The figure below shows the location of Line Out, Line In and Mic connectors on J7.

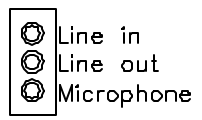

#### **J8: IrDA Connector**

J8 is used for an optional IrDA connector for wireless communication.

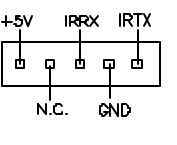

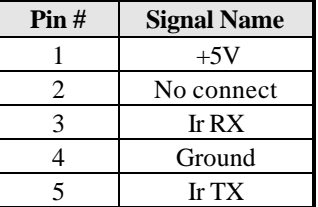

#### **J10: ATX Power Supply Connector**

J10 is a 20-pin ATX power supply connector. Refer to the following table for the pin out assignments.

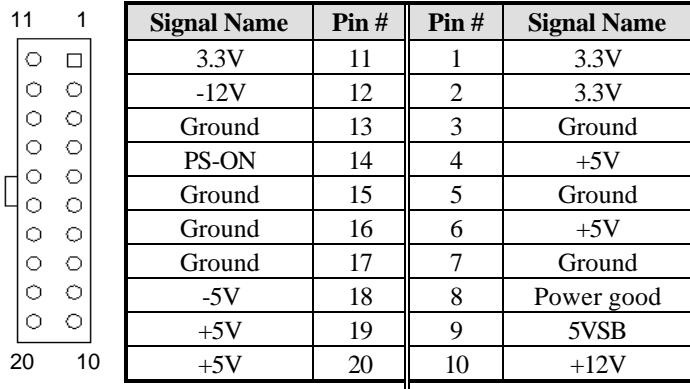

#### **J12: ATX 12V Power Connector**

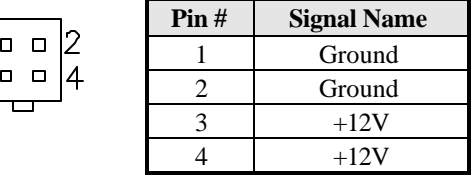

#### **J13: MicroPCI Socket Connector**

The MicroPCI socket connector supports MicroPCI card with various functions such as VGA, LAN, IEEE1394, SCSI and combo functions.

#### **J14: CD-In Audio Connector**

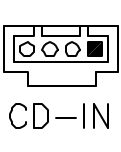

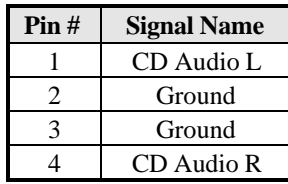

#### **J17: Wake on LAN Connector**

J17 is a 3-pin header for the Wake on LAN function that will function properly only with an ATX power supply with 5VSB that has 1A.

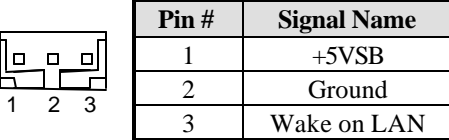

#### **J18: Digital I/O Connector (4 in, 4 out)**

This 12-pin Digital I/O connector supports TTL levels and is used to control external devices requiring ON/OFF circuitry.

18 o7 . .  $\Box$  $\Box$  $\Box$ 

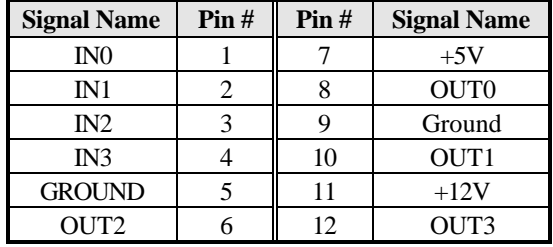

#### **J19: USB Connector**

J19 connector will support the 3rd and 4th USB ports.

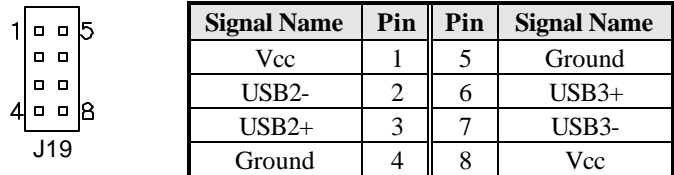

#### **J20: System Function Connector**

J20 provides connectors for system indicators that provide light indication of the computer activities and switches to change the computer status. J20 is a 20-pin header that provides interfaces for the following functions.

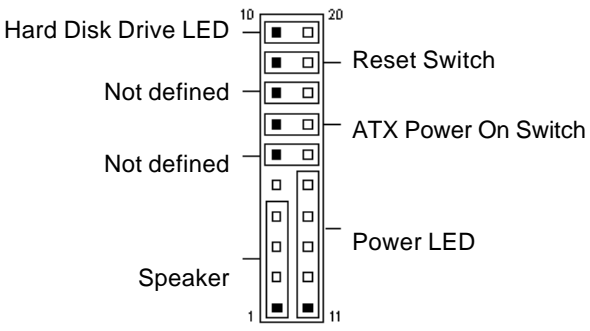

#### **Speaker: Pins 1 - 4**

This connector provides an interface to a speaker for audio tone generation. An 8-ohm speaker is recommended.

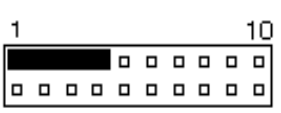

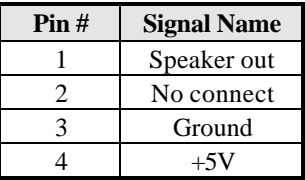

#### **Power LED: Pins 11 - 15**

The power LED indicates the status of the main power switch.

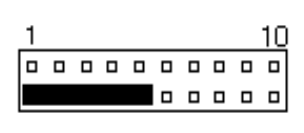

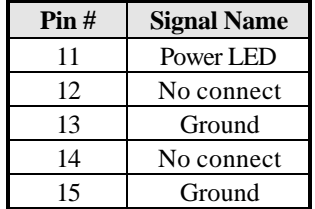

#### **ATX Power ON Switch: Pins 7 and 17**

This 2-pin connector is an "ATX Power Supply On/Off Switch" on the system that connects to the power switch on the case. When pressed, the power switch will force the system to power on. When pressed again, it will force the system to power off.

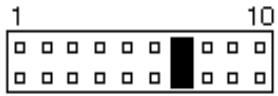

#### **Reset Switch: Pins 9 and 19**

The reset switch allows the user to reset the system without turning the main power switch off and then on again.

Orientation is not required when making a connection to this header.

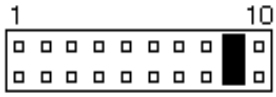

#### **Hard Disk Drive LED Connector: Pins 10 and 20**

This connector connects to the hard drive activity LED on control panel. This LED will flash when the HDD is being accessed.

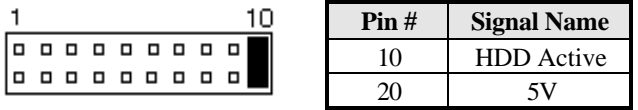

### **Watchdog Timer Configuration**

The WDT is used to generate a variety of output signals after a user programmable count. The WDT is suitable for use in the prevention of system lock-up, such as when software becomes trapped in a deadlock. Under these sort of circumstances, the timer will count to zero and the selected outputs will be driven. Under normal circumstance, the user will restart the WDT at regular intervals before the timer counts to zero.

#### SAMPLE CODE:

This code and information is provided "as is" without warranty of any kind, either expressed or implied, including but not limited to the implied warranties of merchantability and/or fitness for a particular purpose.

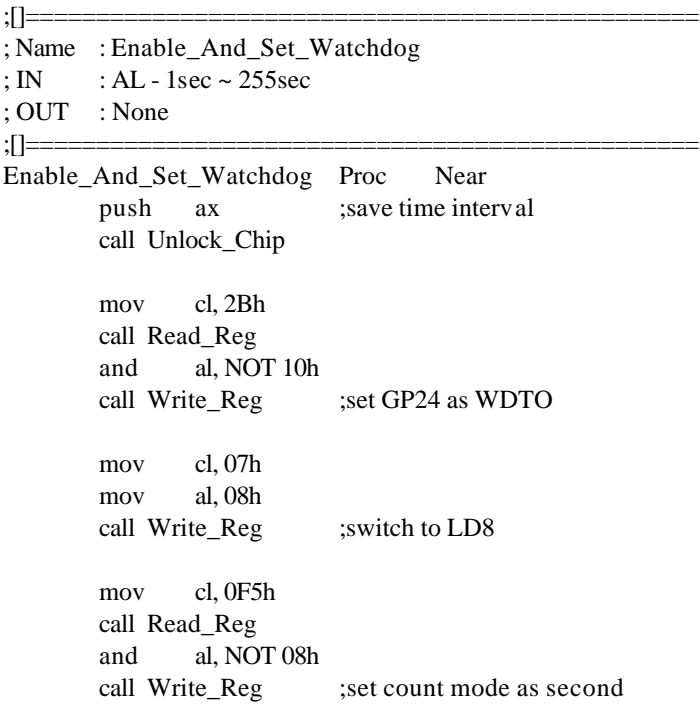

pop ax mov cl, 0F6h call Write\_Reg ;set watchdog timer mov al, 01h mov cl, 30h call Write\_Reg ;watchdog enabled call Lock\_Chip ret Enable\_And\_Set\_Watchdog Endp ;[]=============================================== ; Name : Disable\_Watchdog ; IN : None ; OUT : None ;[]=============================================== Disable\_Watchdog Proc Near call Unlock\_Chip mov cl, 07h mov al, 08h call Write\_Reg ; witch to LD8 xor al, al mov cl, 0F6h call Write\_Reg ;clear watchdog timer xor al, al mov cl, 30h call Write Reg ;watchdog disabled call Lock\_Chip ret Disable\_Watchdog Endp ;[]=============================================== ; Name : Unlock\_Chip ; IN : None ; OUT : None

;[]=============================================== Unlock\_Chip Proc Near mov dx, 2Eh mov al, 87h out dx, al out dx, al ret Unlock\_Chip Endp ;[]================================================ ; Name : Lock\_Chip ; IN : None ; OUT : None ;[]================================================ Unlock Chip Proc Near mov dx, 2Eh mov al, 0AAh out dx, al ret Unlock\_Chip Endp ;[]================================================ ; Name : Write\_Reg ; IN : CL - register index ; AL - Value to write ; OUT : None ;[]================================================ Write Reg Proc Near push ax mov dx, 2Eh mov al,cl out dx,al pop ax inc dx out dx,al ret Write\_Reg Endp ;[]================================================ ; Name : Read\_Reg ; IN : CL - register index ; OUT : AL - Value to read

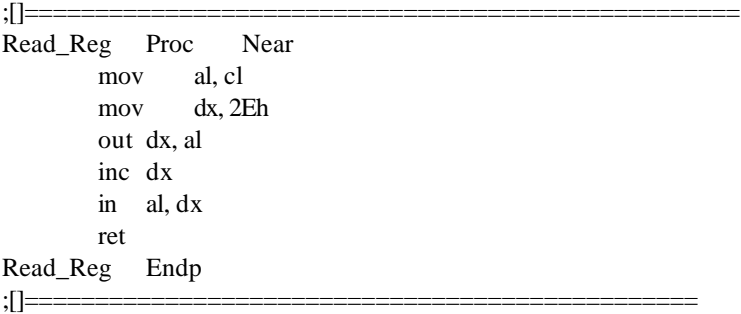

٠

This page is intentionally left blank.